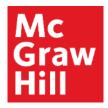

Because learning changes everything."

# **Connect Student Registration**

## Make the most of Connect

### **Stay Organized**

 Digital Course Planner has all your upcoming Connect assignments in one place and you can customize calendar alerts

#### **Focus On What Matters**

 Use Reports to track your performance and your understanding of key concepts

#### Learn On-the-Go

 Download the free ReadAnywhere app to take your eBook\* and SmartBook 2.0\* with you – online and offline

\* ReadAnywhere supports newer eBooks and SmartBook 2.0. May not be available in your Connect course.

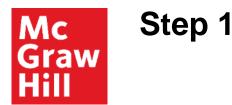

Enter your course URL provided by your instructor.

Enter your email address and click **Begin**.

If you receive the message, **You have a Connect Account** but have forgotten your password, click **Forgot Password**.

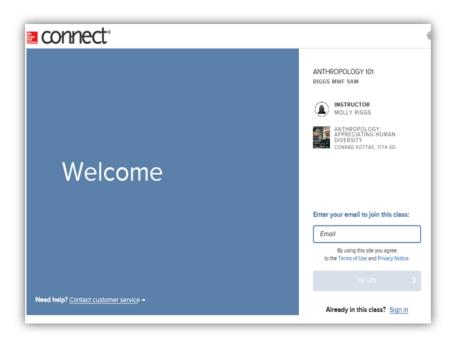

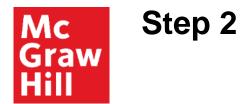

Create your account: Enter email, First and Last Name, create a password and select a security questions.

We recommend using your school email address when creating an account.

To receive text alerts, enter your mobile number. Agree to the Terms and Conditions and then click **Continue**.

| Create your McGraw-Hill account.                                                  |                                                           |                                                                                                    | Industor<br>Thuan Insti                     |
|-----------------------------------------------------------------------------------|-----------------------------------------------------------|----------------------------------------------------------------------------------------------------|---------------------------------------------|
| Ener Addres                                                                       | Corton and Address                                        | ( 🚳 )                                                                                                    |                                             |
| EnalAddets                                                                        | Contern Email Address                                     | $\mathbf{e}$                                                                                                    |                                             |
| Petradot                                                                          | Excition Passage                                          |                                                                                                    | 1000210200000                               |
| Postskent                                                                         | Continu Password                                          |                                                                                                    | McConnel: McConnell,<br>Economics (CIS LMS) |
| Persented are care perspire and must certain \$22 class<br>and instruct distances | den stellsdrig Faggerlasie character Newerlasie character | 100                                                                                                    | IND EDITION<br>Campbell McConnex, Stanley   |
| First Name                                                                        | List Narise                                               | and the second second se | Brue, Sean Flynn, Randy Gran                |
| Fint Nome                                                                         | Last Norm                                                 |                                                                                                    |                                             |
| Security Question                                                                 | Security Animer                                           |                                                                                                    |                                             |
| Select a Queixon                                                                  | Security Ansam                                            |                                                                                                    |                                             |
| We Place you this question to retrieve your particulat                            |                                                           |                                                                                                    |                                             |
| Mobile Rumber<br>Instituted, get Important lead alerta                            |                                                           |                                                                                                    |                                             |
| Mobile Number                                                                     |                                                           |                                                                                                    |                                             |
| Tagean to the faces of the McGraw-Hill<br>Tarens of Gas 2nd Physics Notice.       |                                                           |                                                                                                    |                                             |
| CONTINUE                                                                          |                                                           |                                                                                                    |                                             |

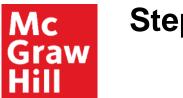

## Step 3

You have three registration options.

- **Connect Code:** Enter a Connect access code and click **Redeem**. 1.
- 2. Purchase Online: Click Buy It to use a credit card or PayPal.
- **Temporary Access:** Click **Access Now** for two-week temporary access. 3.

**Confirm Access** once registered.

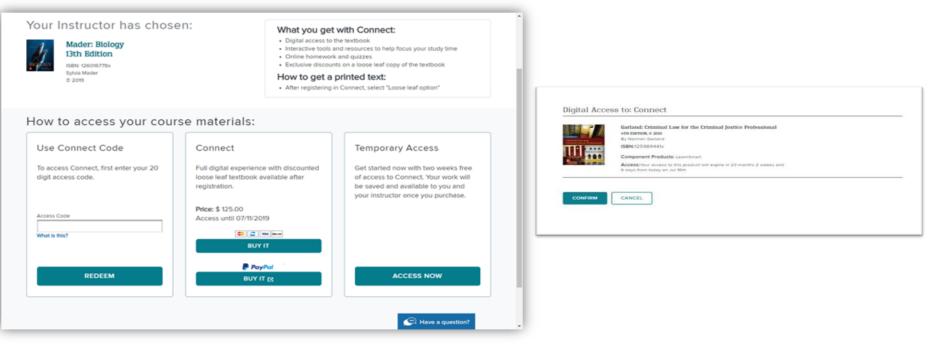

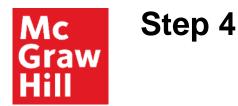

You have successfully joined the class. Click GO TO CONNECT.

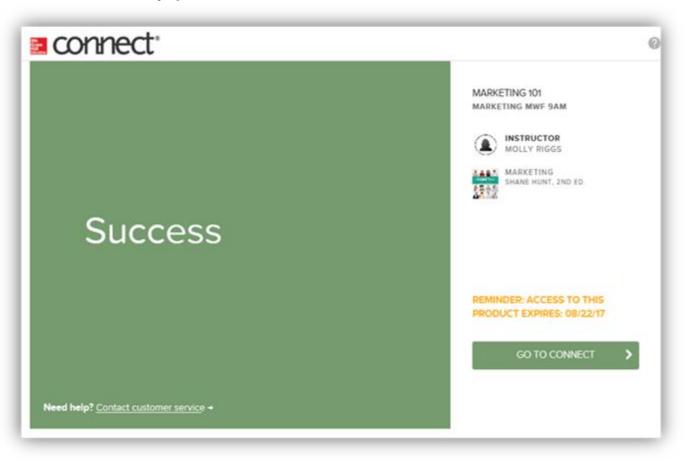

**Support and Resources** 

#### **TECH SUPPORT & FAQ:**

CALL: (800) 331-5094

**EMAIL & CHAT:** mhhe.com/support

MONDAY-THURSDAY: 24 hours FRIDAY: 12 AM - 9 PM EST SATURDAY: 10 AM - 8 PM EST SUNDAY: 12 PM – 12 AM EST

### **FIND MORE SUPPORT:**

connectstudentsuccess.com

## **FIND MORE TIPS:**

mhhe.com/collegesmarter

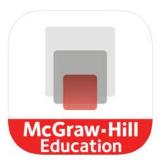

# **ReadAnywhere App**

Study Everywhere

Whether you are commuting to class, waiting in line, or at the gym you can use tools like highlighting, notetaking, placemark setting, and even having the page read aloud to you.

The McGraw-Hill ReadAnywhere App let's you access your course eBook for offline study access anytime, anywhere.

Download for iOS: https://apple.co/2JEwQEy

Download for Android: https://bit.ly/30HTWzS

**Thanks for Registering!** 

# **Questions?**